## **How to Set Up Your Shipping**

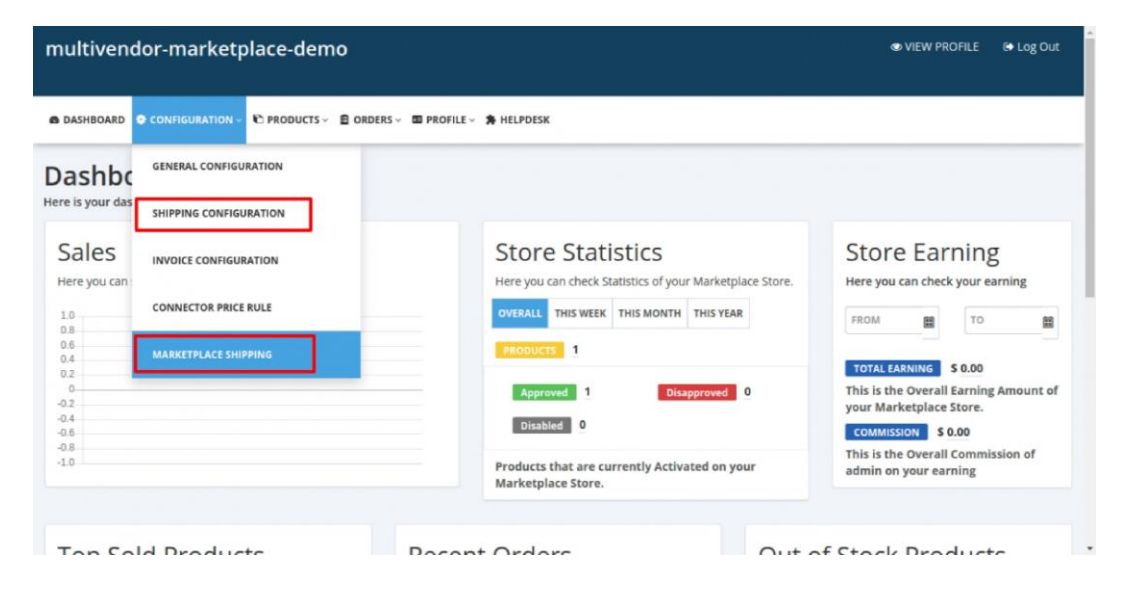

Login to your Seller Panel >> Go to **Configuration** >> **Shipping Methods** >> Click (…) **Action** for **'' Marketplace Shipping ''** >> Click **"Set As Default"** from Action menu of Shipping Methods.

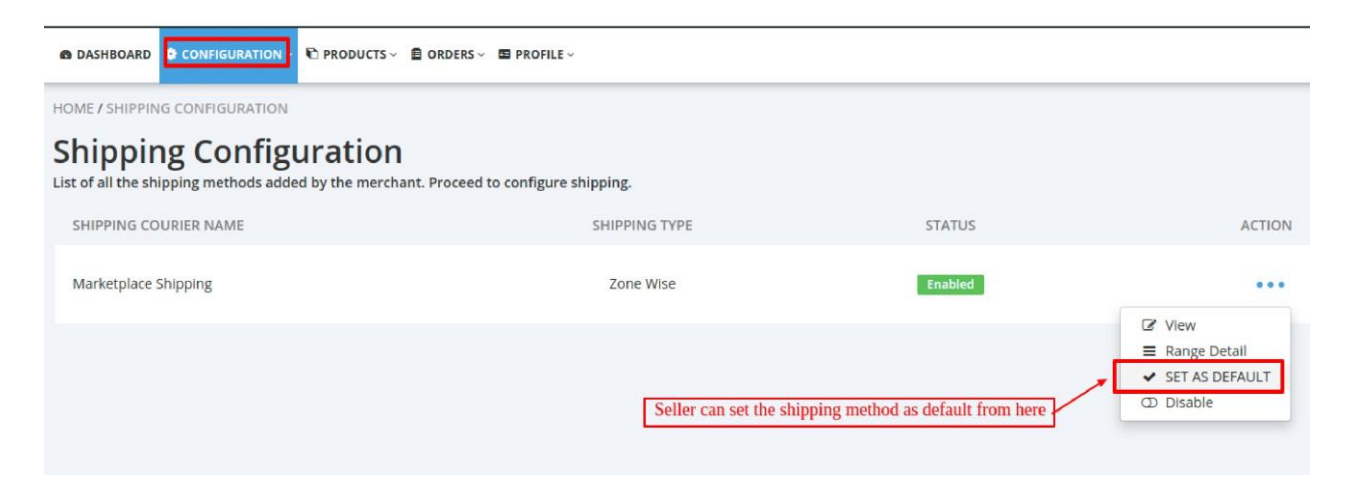

Click (…) **Action** >> Click **Range Details** >> Click **Add New Range**. These rates will be applied whether on the product's price or product's weight.

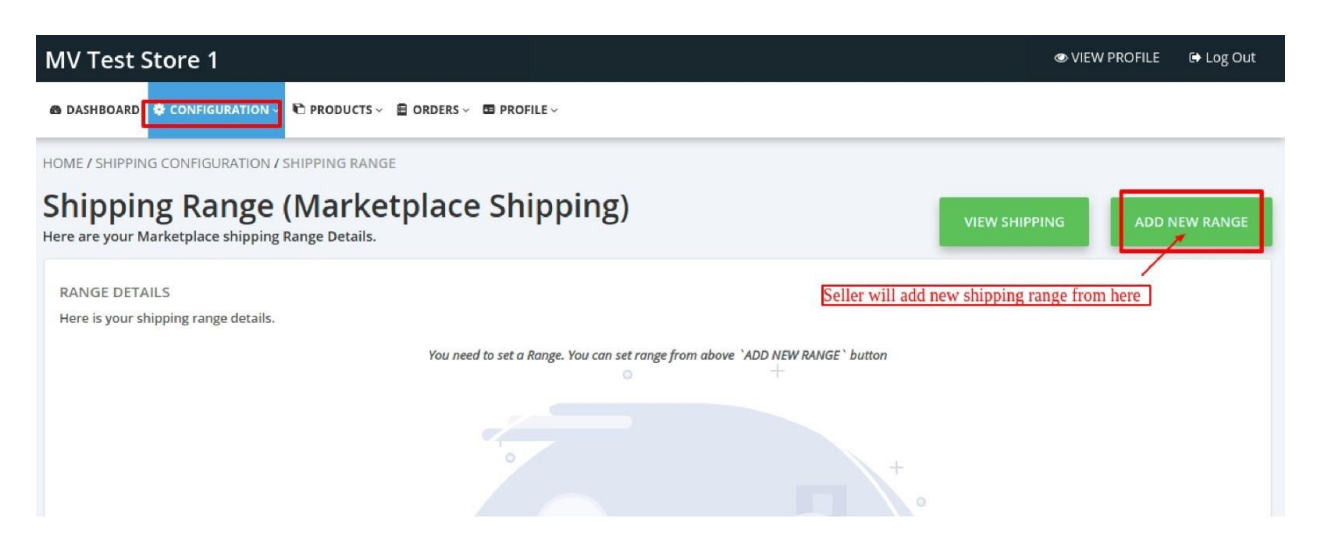

You can add up to 8 shipping ranges for a Shipping method.

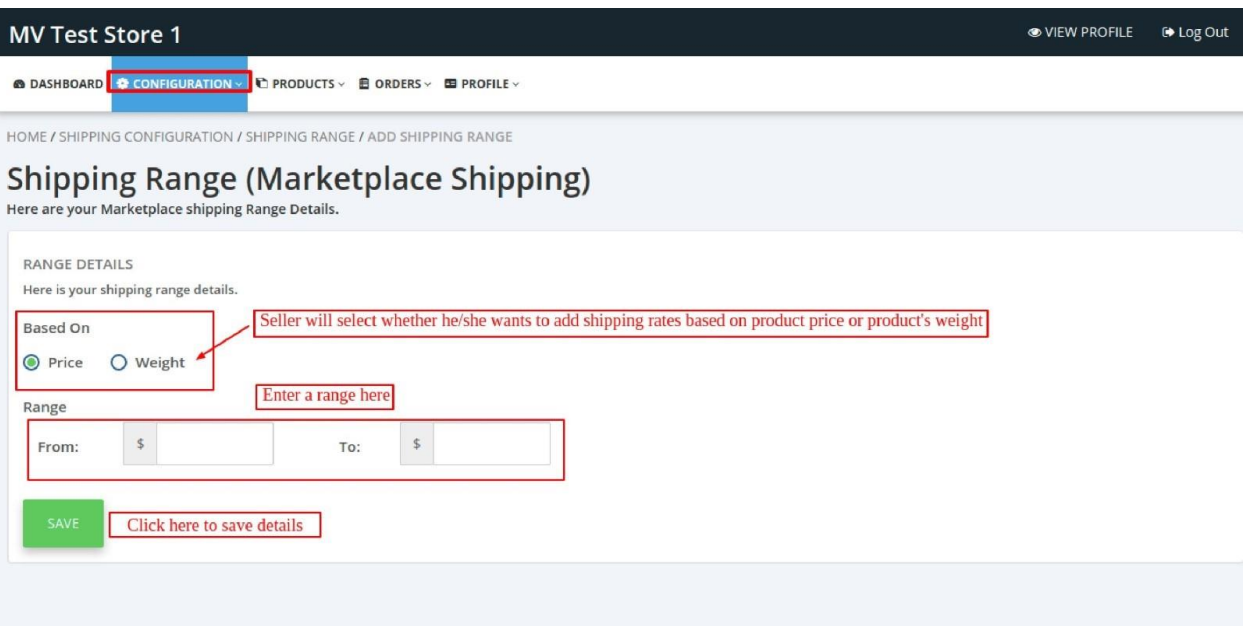

Shipping Range is set based on the Price of the product. Similar to this, you can set up to 8 ranges for a shipping method. Also, you can edit/delete the ranges.

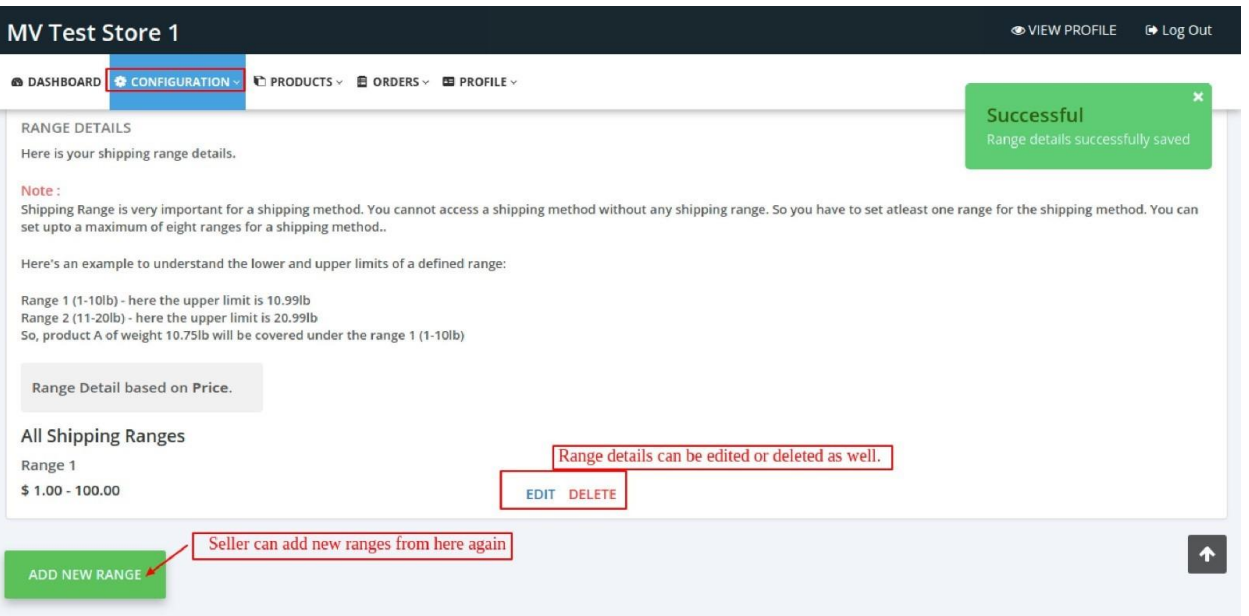

You can view the shipping range details from here:

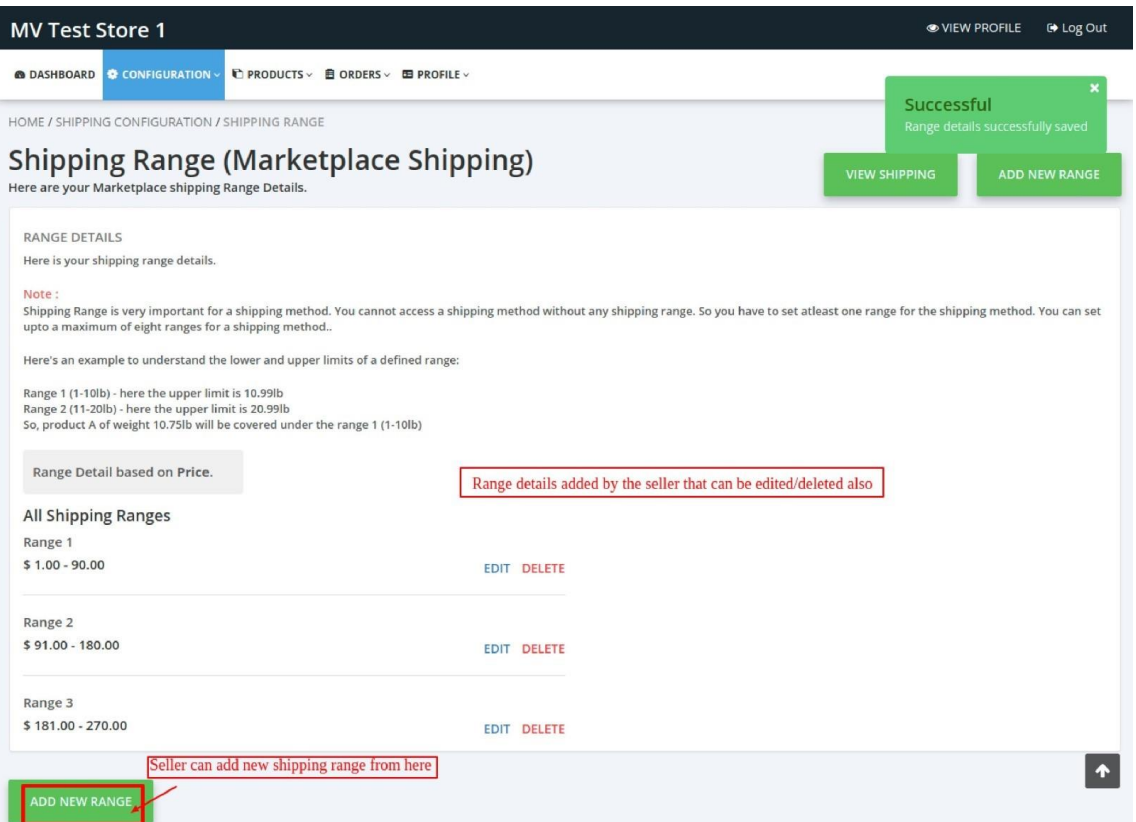

Once done, you will proceed to select countries & set different shipping rates for each country & their states based on price or weight of the product.

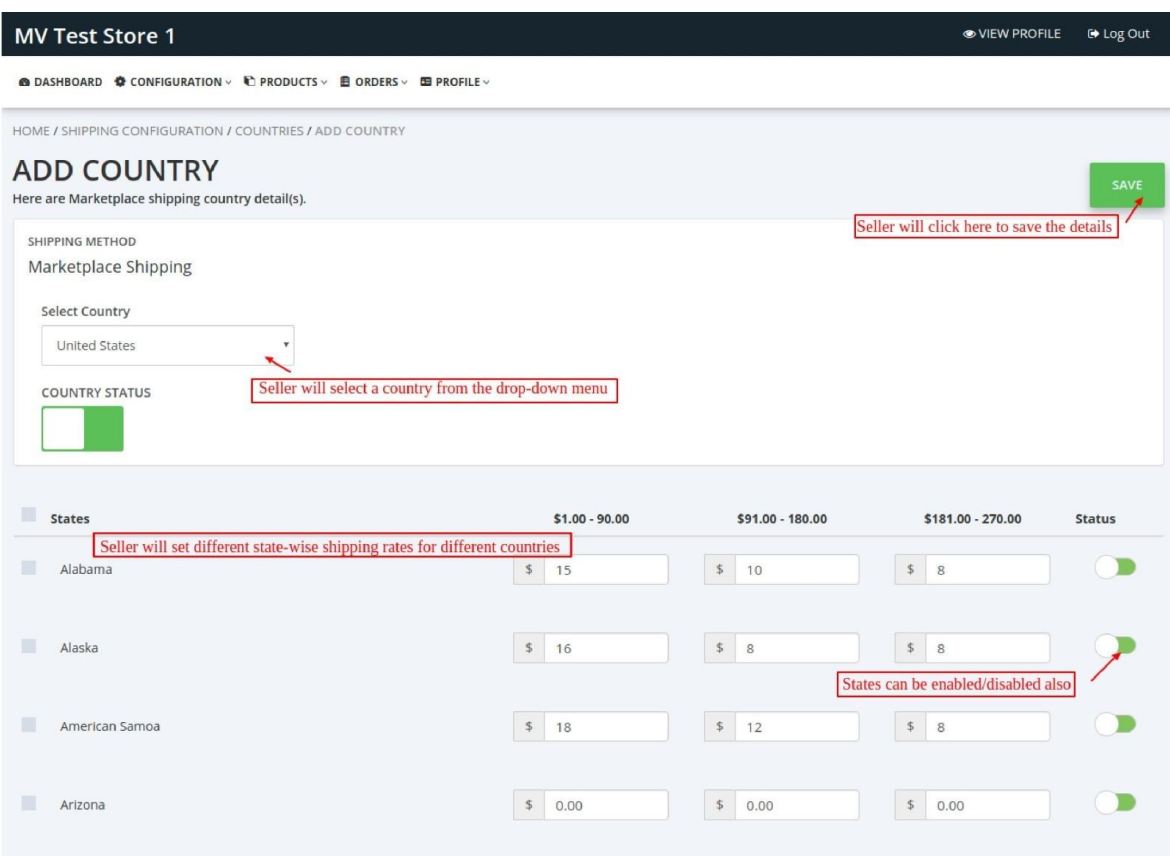

All the countries to which shipping rate is set will be listed in this section (as attached in the screenshot). You can proceed to manage shipping ranges from there & add new countries also.

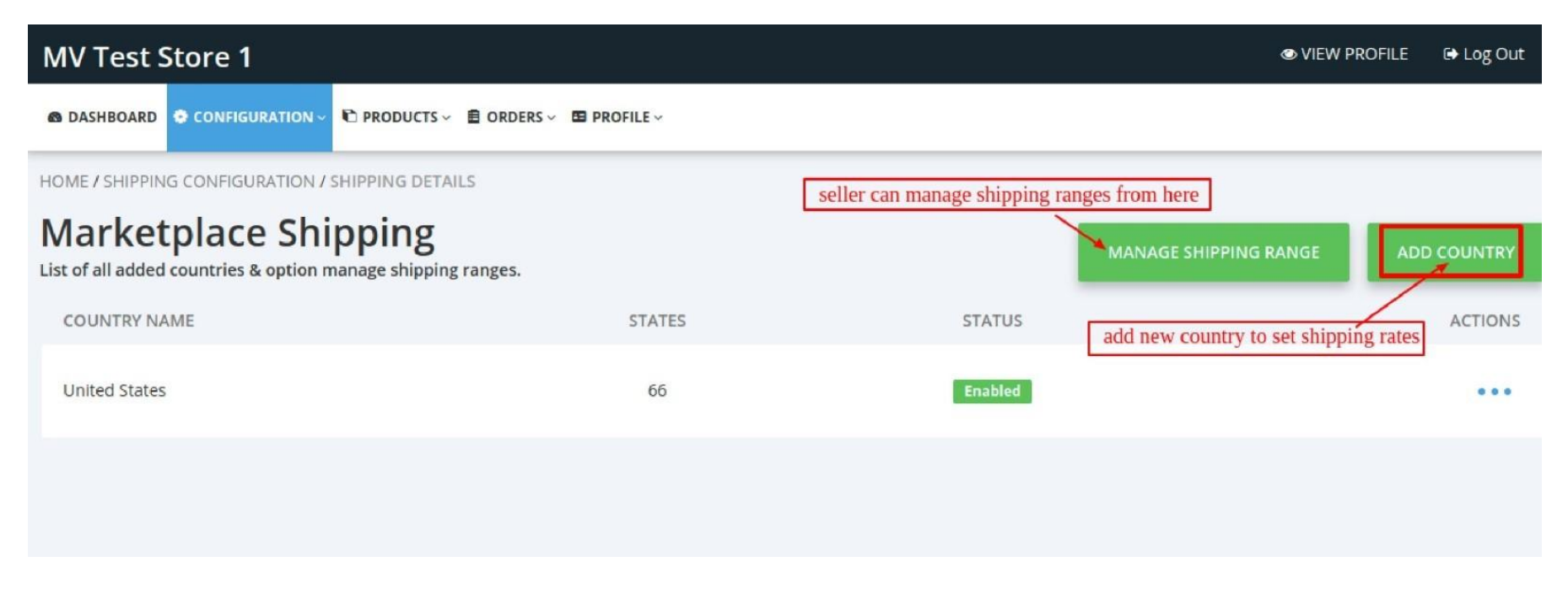

If you require assistance with set up you can send your Shipping Policies and Rates to lovisa@beyondbamboo.online who can assist with Shipping Configuration